RPIS IT

Dario Sindičić

# Monitoring Kubernetes Cluster with an External Zabbix Server

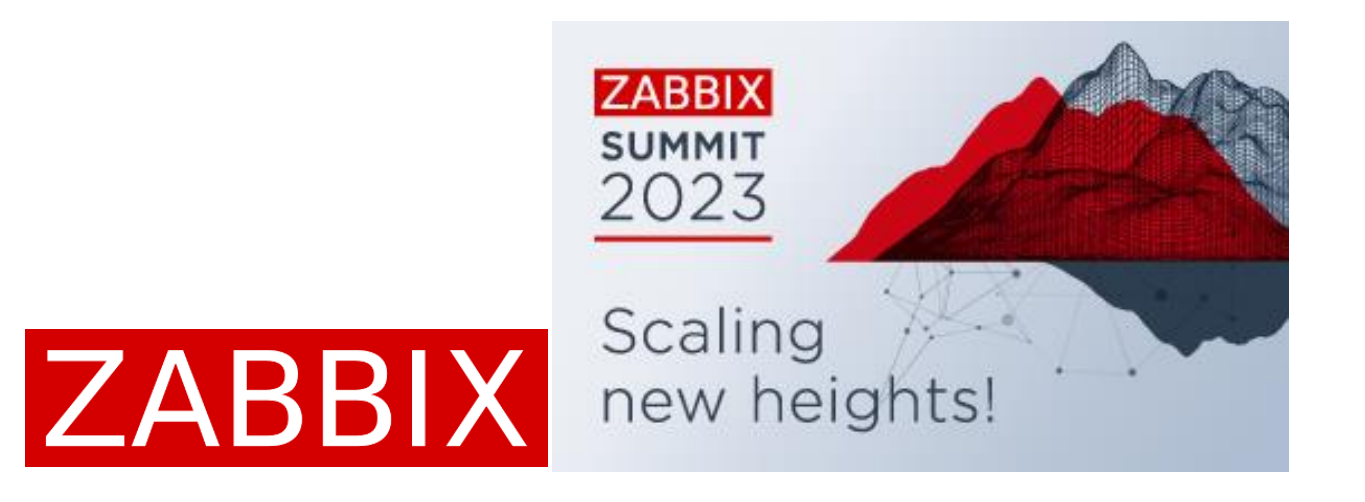

### Who are we?

- Government IT company with over than 50 years of existence
- Ministry of Finance, Tax administration, Custom Administration
- In the current transition into the mostly containerized environment
- And those newly stuff also needs monitoring

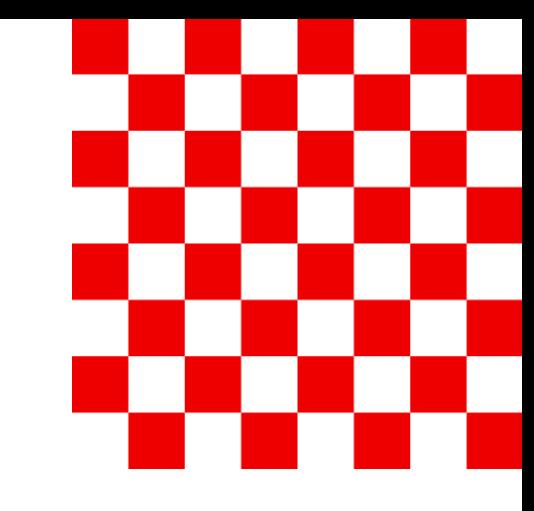

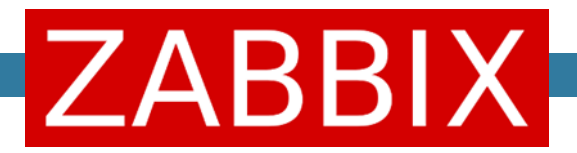

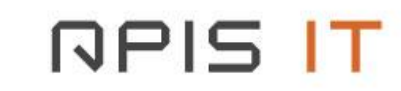

#### Pods

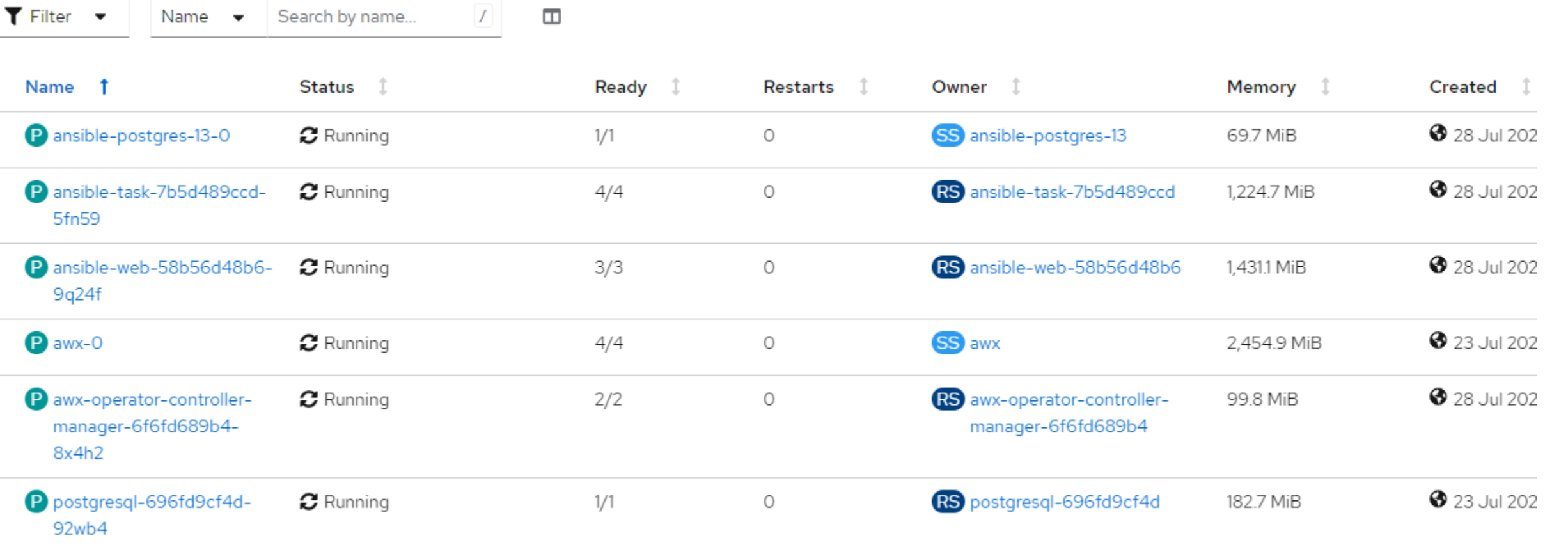

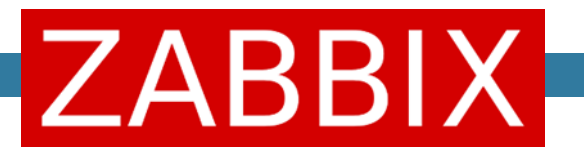

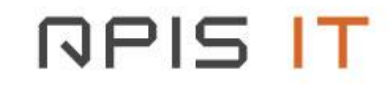

### Traditional approach

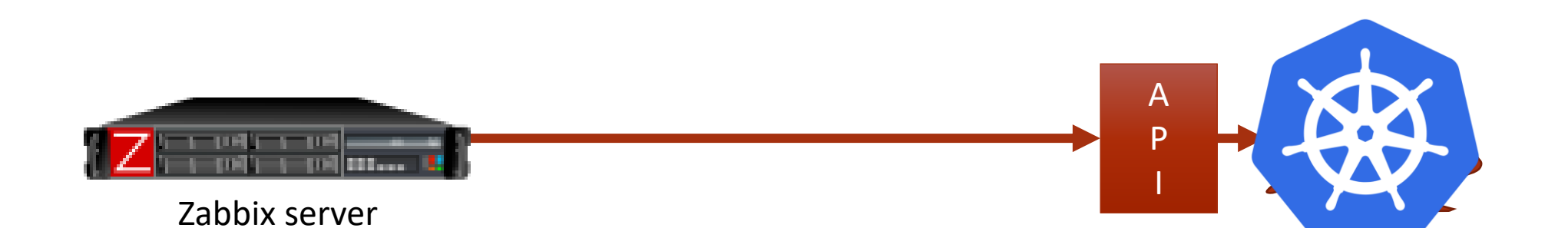

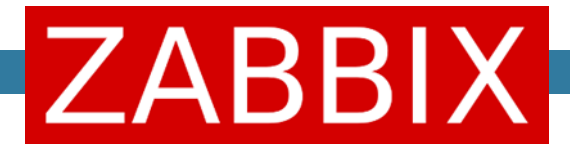

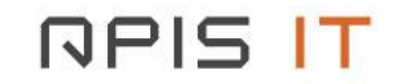

# Zabbix is a Universal Open Source enterprise-level monitoring solution

Alexei Vladishev

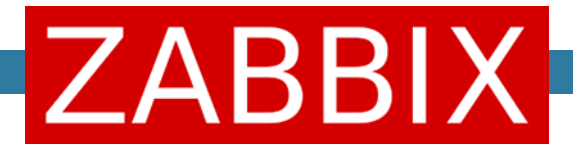

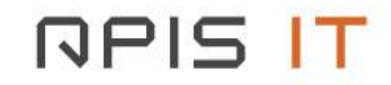

### Our solution

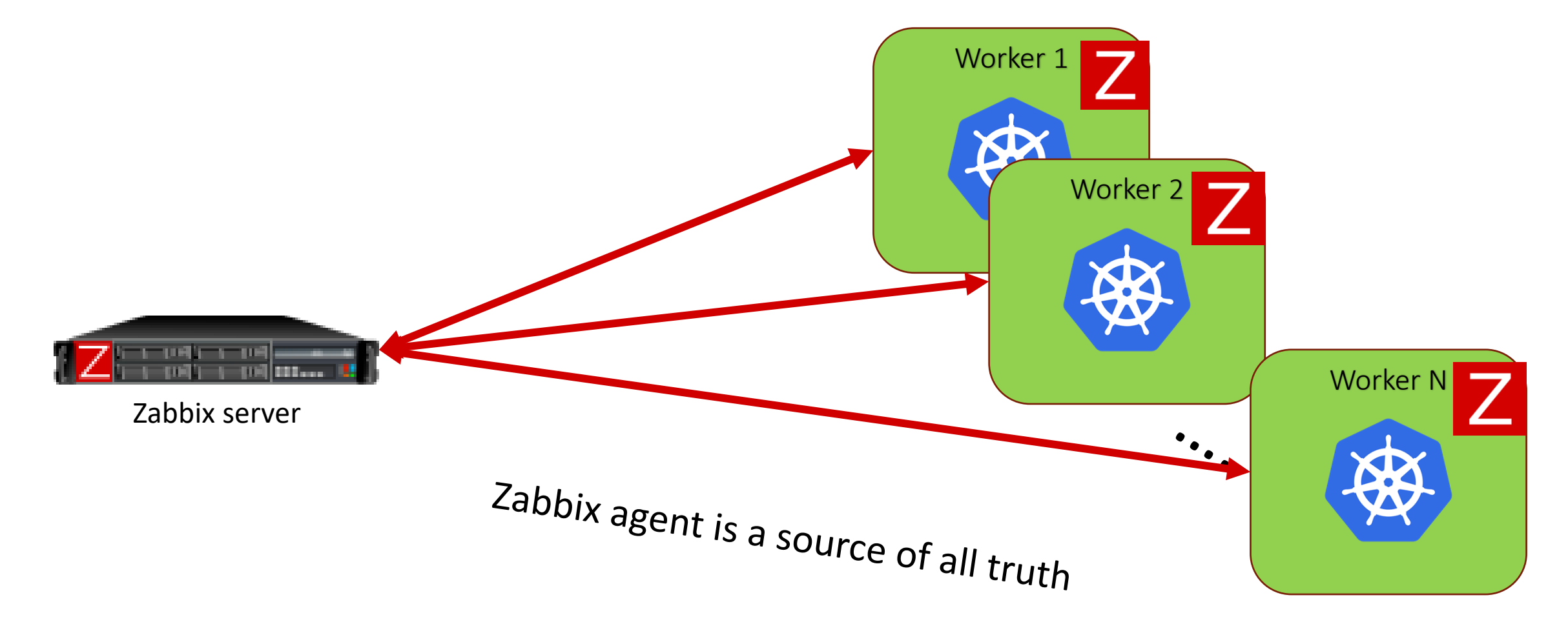

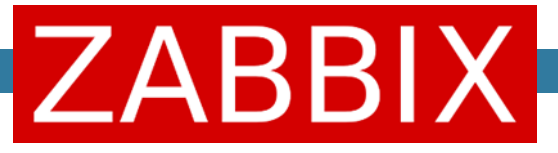

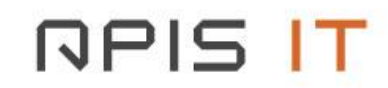

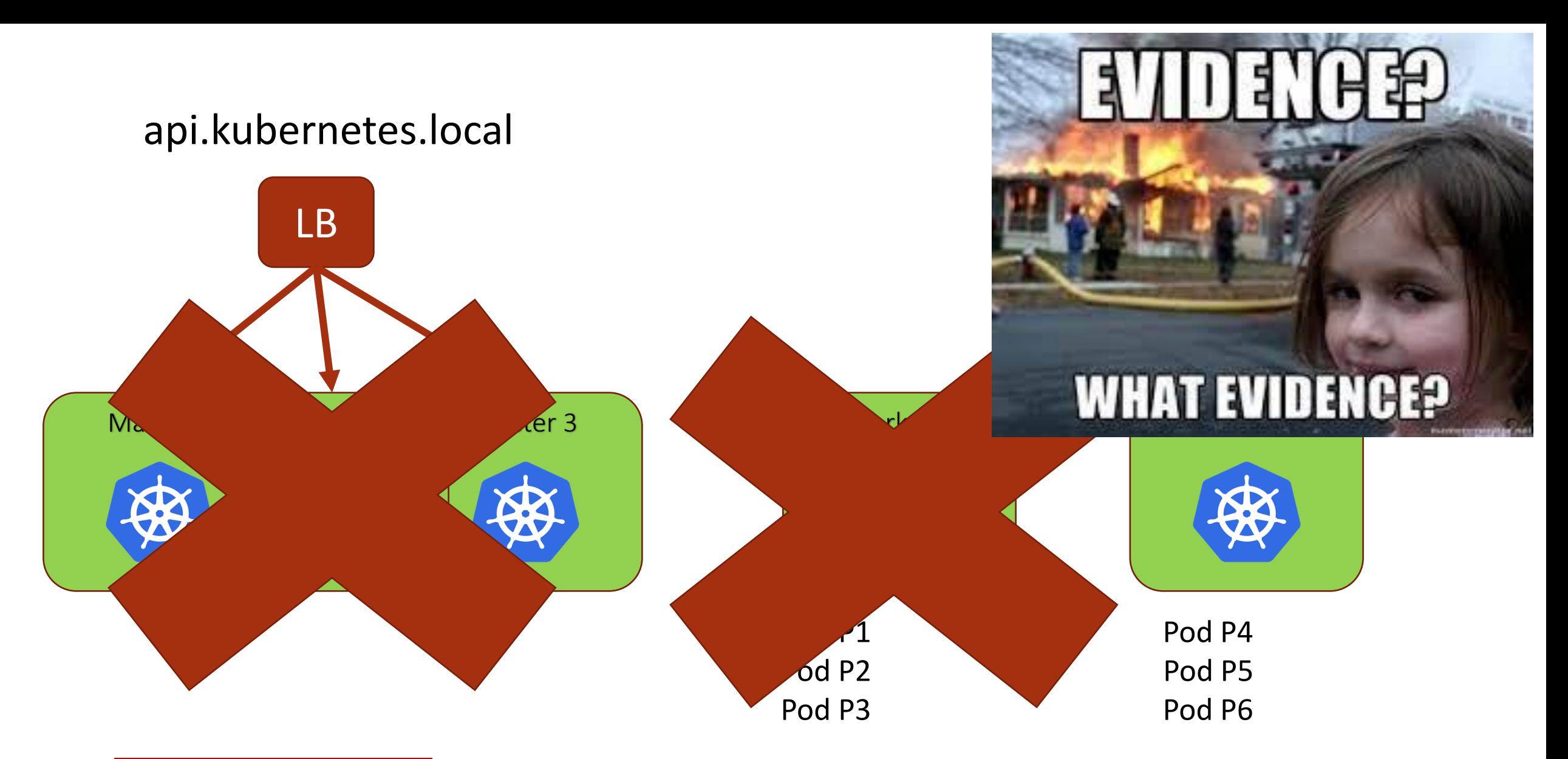

![](_page_6_Picture_1.jpeg)

![](_page_6_Picture_2.jpeg)

### What do we want?

![](_page_7_Figure_1.jpeg)

OOM pod mongodb-0 is killed - ibm-backup-restore

![](_page_7_Picture_3.jpeg)

![](_page_7_Picture_5.jpeg)

![](_page_7_Picture_6.jpeg)

### What do we want?

![](_page_8_Figure_1.jpeg)

![](_page_8_Picture_2.jpeg)

![](_page_8_Picture_3.jpeg)

![](_page_9_Picture_0.jpeg)

![](_page_9_Picture_1.jpeg)

![](_page_9_Picture_2.jpeg)

### Worker registration

![](_page_10_Figure_1.jpeg)

HostMetadataItem=system.run[echo \$NODE\_NAME]

![](_page_10_Picture_3.jpeg)

![](_page_10_Picture_4.jpeg)

![](_page_10_Picture_5.jpeg)

![](_page_10_Picture_6.jpeg)

![](_page_11_Figure_0.jpeg)

![](_page_11_Picture_1.jpeg)

![](_page_11_Picture_2.jpeg)

### Pod discovery

- What are pods actually?
- Pod == bunch of processes which are bundled together in slice Systemd structure (or Cgroup for non SystemD systems)
- So why wouldn't we discover all slices and then match them with other useful information

![](_page_12_Picture_4.jpeg)

![](_page_12_Picture_5.jpeg)

## Pod discovery

- Pod = Systemd slice
- 3 main classes of pods

![](_page_13_Figure_3.jpeg)

![](_page_13_Picture_4.jpeg)

![](_page_13_Picture_5.jpeg)

CGroup: /kubepods.slice/kubepods-besteffort.slice kubepods.stice/kubepods-bestettort.stice<br>—kubepods-besteffort-pod0e37594e\_3eb2\_4dc9\_a334\_042158589113.slice<br>—kubepods-besteffort-pod14a840fc\_a1f3\_42d7\_b405\_ec123ad0a706.slice<br>—kubepods-besteffort-pod33cb8a69\_2038\_419b\_970f <del>-kubepods-besteffort-pod33cb8a60\_2038\_419b\_970f\_5589754249e0.slice<br>-kubepods-besteffort-pod5087f6e0\_4af0\_4716\_884c\_a61022427e3b.slice</del> -kubepods-besteffort-pod6a53b255\_27f4\_446a\_8483\_e1ea7924c120.slice<br>-kubepods-besteffort-pod6a841de2\_b32b\_4e8e\_b859\_375d631522e0.slice -kubepods-besteffort-pod6da43013\_28ae\_497b\_b20c\_dd2b4450593a.slice -kubepods-besteffort-pod8e73981f\_70d0\_469d\_b915\_5016522f394d.slice -kubepods-besteffort-pod99c628c7\_5c22\_41e1\_9978\_87ce11958277.slice -kubepods-besteffort-podb3b13744\_ae5a\_4b3a\_9cff\_55f062270e7f.slice -kubepods-besteffort-podecedefff\_a01c\_4670\_9ee9\_42d5fda3bf96.slice

systemd.unit.discovery[slice]

![](_page_14_Figure_2.jpeg)

```
Discovery result
{ 
"data":[
{
   "{#SLICE_NAME}": "6b1241e9_8a94_4b87_9ab2_5bc68aad2718",
   "{#POD_NAME}": ,httpd-jlprs-5886b7c5f6-lzjx2",
   "{#POD_NAMESPACE}": "p00-project-dev"
}
,{
   "{#SLICE_NAME}": "347a3ab8_1807_4579_97aa_98e35bd39111", 
   "{#POD_NAME}": "zabbix-rsyslog-agent-79b6f878f8-vmn44",
   "{#POD_NAMESPACE}": "a00-zabbix-test"
}
,"{#SLICE_NAME}": "19ae9143_d351_40a4_aa95_196949c0029e",
   "{#POD_NAME}": "el-helm-pipeline-5b58867866-h5c88",
   "{#POD_NAMESPACE}": "a00-pipelines"
}……..
```
![](_page_15_Picture_1.jpeg)

![](_page_15_Picture_2.jpeg)

![](_page_16_Figure_0.jpeg)

![](_page_16_Picture_1.jpeg)

![](_page_16_Picture_2.jpeg)

### CPU/Memory

[Slice] MemoryAccounting=yes CPUAccounting=yes BlockI0Accounting=yes

Kubernetes default behaviour

CPU is more than 30% in use by pod maven-java11-wjf78 from namespace b00-jenkins on host

#### CPU

![](_page_17_Picture_5.jpeg)

../kubepods.slice/kubepods-burstable.slice/kubepods-burstable-pod ${#SLICE\_NAME}$ .slice ,total

### Memory

]

```
systemd.cgroup.mem[
```
../kubepods.slice/kubepods-burstable.slice/kubepods-burstable-pod ${#SLICE\_NAME}$ .slice ,total\_rss

![](_page_17_Picture_10.jpeg)

![](_page_17_Picture_11.jpeg)

![](_page_18_Picture_0.jpeg)

![](_page_18_Picture_1.jpeg)

![](_page_18_Picture_2.jpeg)

## Memory limit

- Pods can be limited = Cgroup
- If they overreach over the limit, they are killed OOM (burst)
- Memory limit can be read from a file

vfs.file.contents[

]

\_kubepods.slice/kubepods-burstable.slice/kubepods-burstable-pod{#SLICE\_NAME}.slice/<mark>memory.limit\_in\_bytes</mark>

![](_page_19_Picture_6.jpeg)

![](_page_19_Picture_7.jpeg)

![](_page_19_Picture_8.jpeg)

![](_page_19_Picture_9.jpeg)

![](_page_20_Figure_0.jpeg)

![](_page_20_Picture_1.jpeg)

![](_page_20_Picture_2.jpeg)

![](_page_21_Picture_0.jpeg)

• If memory is getting close to the memory limit, trigger will activate, warning that application might be killed by the OS

• last(systemd.cgroup.mem[SLICE, total rss]) > last(vfs.file.contents(mem\_limit) \* 0.9

![](_page_21_Picture_3.jpeg)

![](_page_21_Picture_4.jpeg)

![](_page_22_Figure_0.jpeg)

![](_page_22_Picture_1.jpeg)

![](_page_22_Picture_2.jpeg)

### Pod lifecycle

• Crashloop, liveness, readiness probe, OOM etc

![](_page_23_Picture_2.jpeg)

![](_page_23_Picture_3.jpeg)

![](_page_23_Picture_4.jpeg)

![](_page_24_Picture_0.jpeg)

![](_page_24_Picture_1.jpeg)

![](_page_24_Picture_2.jpeg)

### Pod lifecycle

- Crashloop, liveness, readiness probe, OOM etc
- How does perform liveness probe, crashloop, OOM …?

![](_page_25_Picture_3.jpeg)

![](_page_25_Picture_4.jpeg)

![](_page_25_Picture_5.jpeg)

"Probe failed" probeType="Liveness" podUID=f441e218-083d-42f3-be2b-708cbf2727f7

Error syncing pod, skipping" err="failed to "StartContainer" for c1 with CrashLoopBackOff: back-off 2m40s restarting failed container=c1 podUID=f08b29c7-1fef-4472-97b5- 3dfc37e48569

oom-kill:constraint=CONSTRAINT\_MEMCG,nodemask=(null), oom\_memcg=/kubepods.slice/kubepods-burstable.slice/kubepods-burstablepod7890bf4c\_22ab\_4900\_988b\_e7528d65e4b8.slice …. ,task=mongod,pid=3795709,uid=1004020000

![](_page_26_Picture_3.jpeg)

![](_page_26_Picture_4.jpeg)

![](_page_27_Figure_0.jpeg)

### NP.

![](_page_28_Picture_1.jpeg)

#### Item prototypes All templates / Openshift nodes - OCP4 Discovery list / Openshift besteffort pods Name  $\triangle$ ... CPU cores {#POD\_NAME} - {#POD\_NAMESPACE}

Graphs

... CPU utilization {#POD\_NAME} - {#POD\_NAMESPACE}

CrashLoopBackOff: CrashLoopBackOff detected- {#POD\_NAME} - $\cdots$ {#POD\_NAMESPACE}

Liveness probe failed: Liveness probe failed - {#POD\_NAME} - $\cdots$ {#POD\_NAMESPACE}

OOM kill: OOM pod killed - {#POD\_NAME} - {#POD\_NAMESPACE}  $......$ 

Used RSS memory {#POD\_NAME} - {#POD\_NAMESPACE}

![](_page_29_Picture_7.jpeg)

![](_page_29_Picture_1.jpeg)

![](_page_29_Picture_2.jpeg)

![](_page_30_Picture_0.jpeg)

![](_page_30_Picture_1.jpeg)

![](_page_30_Picture_2.jpeg)

![](_page_31_Figure_0.jpeg)

![](_page_31_Picture_1.jpeg)

![](_page_31_Picture_2.jpeg)

## Sum CPU/Memory per Namespace

ZBXNEXT-6452

#### Item prototypes

![](_page_32_Picture_55.jpeg)

Itemprototype tag

Application: {#POD\_NAMESPACE}

sum(

)

)

last\_foreach( /\*/openshift.cores[\*,total]?[( group={\$KUBERNETES\_NONPROD\_GROUP} and tag="Application:CPU" and tag="Application:a00-zabbix-test")]

![](_page_32_Picture_8.jpeg)

![](_page_33_Picture_0.jpeg)

![](_page_33_Picture_1.jpeg)

![](_page_33_Figure_2.jpeg)

![](_page_34_Picture_0.jpeg)

![](_page_34_Picture_1.jpeg)

![](_page_34_Picture_2.jpeg)

### Appendix

UserParameter=openshift.pods.discovery.besteffort, zabbix agentd -t "systemd.unit.discovery[slice]" 2>/dev/null | tail -n1 | sed 's/^systemd.unit.discovery\[slice\]\s\*\[s|\(.\*\)/\[\1/g' | jq -r '.[0].data[] | ."{#UNIT.NAME}"' | grep kubepods-besteffort-p | sed "s/^kubepods-besteffort-pod\(.\*\).slice/\1/" | while read slice; do echo \$slice,\$(echo \$slice | sed "s/\_/-/g" | while read dir; do ls /host/var/log/pods | grep "\$dir" | head -n1 | sed "s/^\/host\/var\/log\/pods\///g" | sed "s/^\([A-Za-z0-9-]\*\)\_\([\.A-Za-z0-9-]\*\)\_.\*/\2,\1/g"; done ); done | awk -F',' 'BEGIN {print "{ \"data\":["} NR>1{printf ","} {printf "{\"{#SLICE\_NAME}\": \"%s\", \"{#POD\_NAME}\": \"%s\",\"{#POD\_NAMESPACE}\": \"%s\"}\n", \$1, \$2, \$3 } END {print "]}"}'

UserParameter=openshift.pods.discovery.burstable, zabbix\_agentd -t "systemd.unit.discovery[slice]" 2>/dev/null | tail -n1 | sed 's/^systemd.unit.discovery\[slice\]\s\*\[s|\(.\*\)/\[\1/g' | jq -r '.[0].data[] | ."{#UNIT.NAME}"' | grep kubepods-burstable-p | sed "s/^kubepods-burstable-pod\(.\*\).slice/\1/" | while read slice; do echo \$slice,\$(echo \$slice | sed "s/\_/-/g" | while read dir; do ls /host/var/log/pods | grep "\$dir" | head -n1 | sed "s/^\/host\/var\/log\/pods\///g" | sed "s/^\([A-Za-z0-9-]\*\)\_\([\.A-Za-z0-9-]\*\)\_.\*/\2,\1/g"; done ); done | awk -F',' 'BEGIN {print "{ \"data\":["} NR>1{printf ","} {printf "{\"{#SLICE\_NAME}\": \"%s\", \"{#POD\_NAME}\": \"%s\",\"{#POD\_NAMESPACE}\": \"%s\"}\n", \$1, \$2, \$3 } END {print "]}"}'

![](_page_35_Picture_3.jpeg)